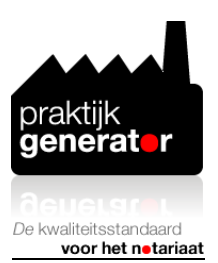

## **Instructie checken of je de PG Model tab intelligentie hebt**

1. Ga in Word naar tab Bestand, kies vervolgens onderin Opties

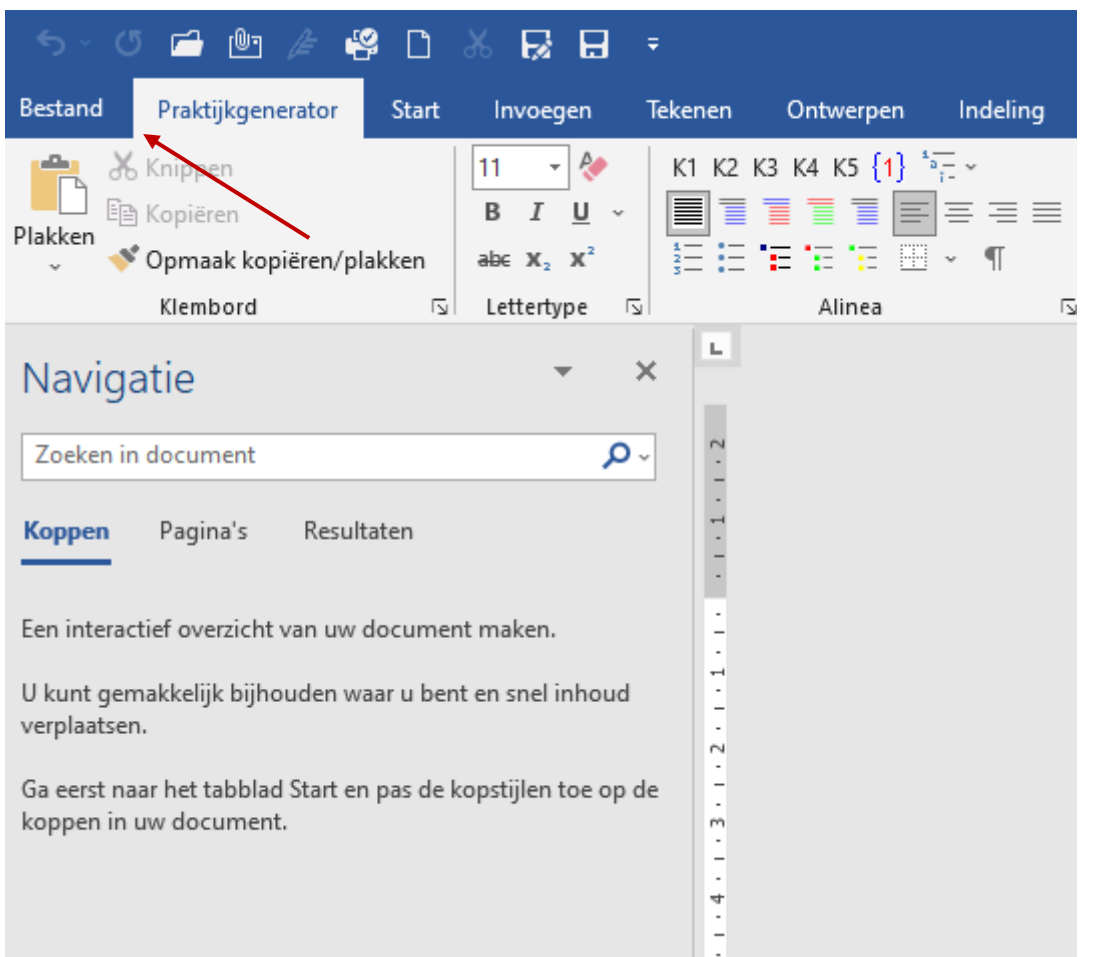

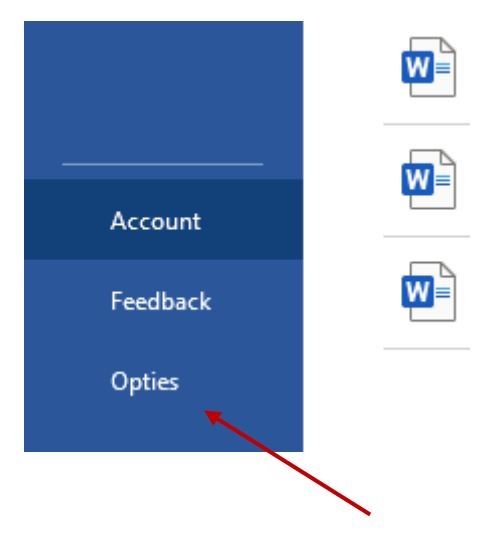

2. Kies in het linkerdeel voor Invoegtoepassingen

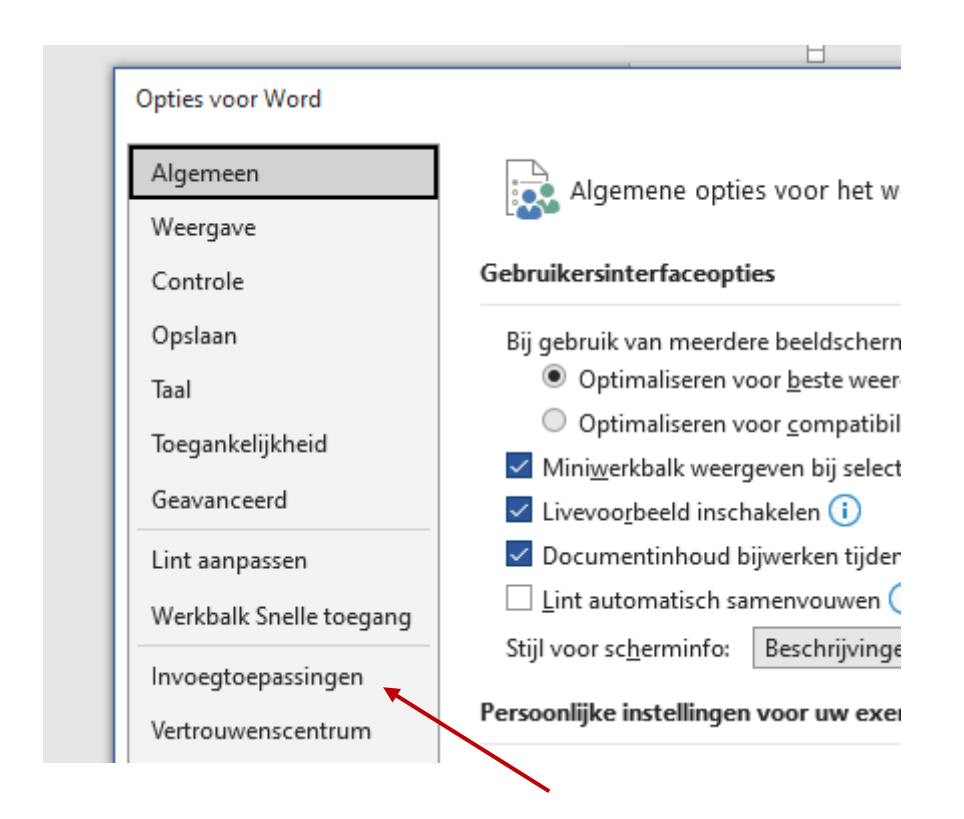

3. Selecteer vervolgens in de keuzelijst Beheren (onderin het scherm) Uitgeschakelde items en klik op Start

## Invoegtoepassingen

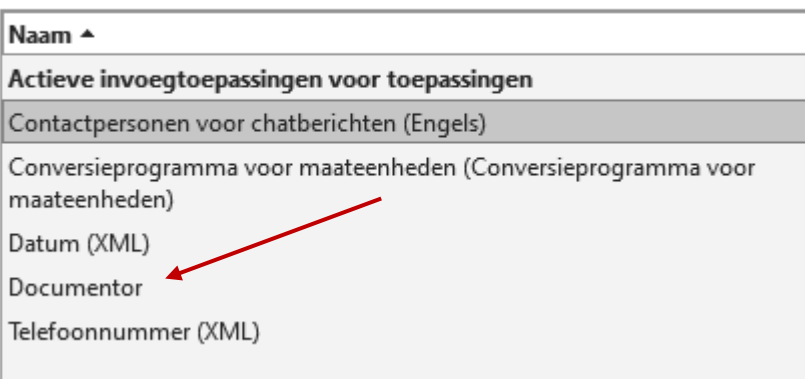